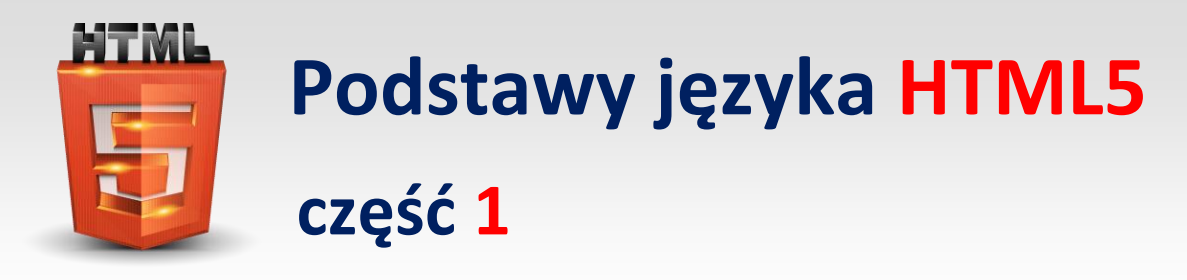

Opracował: Andrzej Nowak

## **Podstawowa struktura strony w języku HTML5**

```
<!doctype html> - główny znacznik 
<html lang="pl"> - określenie języka 
       <head> - część nagłówkowa strony 
             <meta charset="utf-8"> - określenie sposobu kodowania znaków
             <title>tytuł strony</title> - tytuł strony widoczny na pasku przeglądarki 2
       <head>
       <body> - główny znacznik części widocznej w przeglądarce 
             ("ciało strony widoczne w przeglądarce") 1
```
#### </body>

#### </html>

Po wpisaniu kodu np. w Notatniku. Stronę zapisujemy podając nazwę i po kropce rozszerzenie html – np.: **strona\_pierwsza.html 3** . Przy zapisywaniu strony wybieramy w opcji Zapisz jako typ – opcję: Wszystkie pliki Wynik zapisania i uruchomienia powyższego kodu:

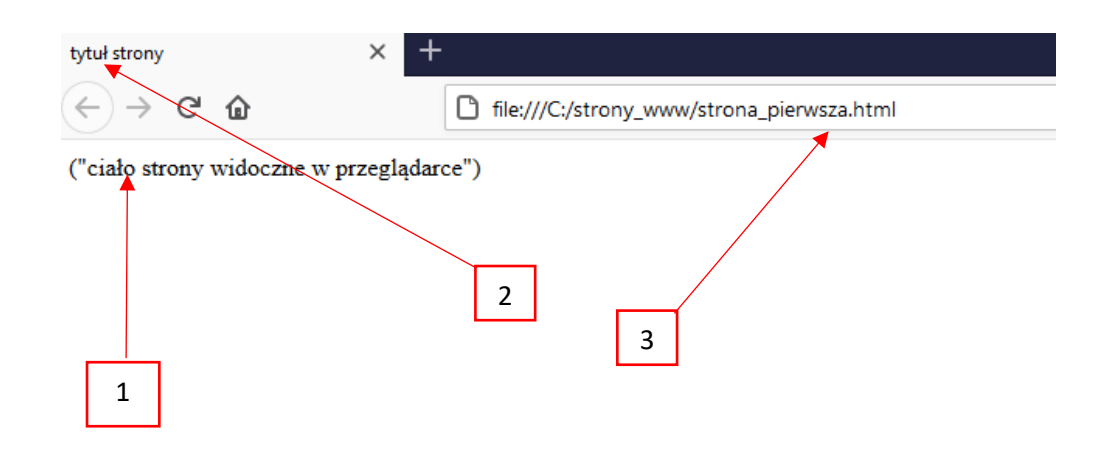

### **Komentarze**

W trakcie pracy nad dużym dokumentem stosuj komentarze. Są one bardzo przydatne, zwłaszcza gdy nad jedną stroną pracuje kilku projektantów. Komentarze bardzo ułatwiają poruszanie się po kodzie strony. Komentarze nie są wyświetlane w oknie przeglądarki.

Do umieszczania komentarza służy znacznik:

```
<!-- To jest treść komentarza -- >
```
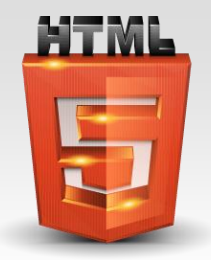

## **Podstawowe znaczniki języka HTML5 Elementy blokowe**

Język HTML5 wykorzystuje kilka znaczników, które służą do określenia i wstępnego formatowania większych partii treści witryny.

Do elementów blokowych możemy zaliczyć :

```
nagłówki, akapity, cytaty, linie poziome, listy oraz znaczniki: <div> </div>, <figcaption> 
</figcaption> , <pre> </pre> , <figure> </figure>
```
Cechą charakterystyczną każdego ze znaczników blokowych jest to, że tworzy on zupełnie nowy element, który jest oddzielony od pozostałych wyraźną przerwą.

UWAGA:

Znaczniki w języku HTML5 piszemy małymi literami. Znaczniki powinny być kończone znakiem / np. </p>.

### **nagłówek** <h1> </h1>

Specyfikacja HTML5 przewiduje możliwość utworzenia nagłówków. Element ten jest wykorzystywany m.in. do wygodnego dzielenia większej partii tekstu na mniejsze części. Podczas tworzenia strony mamy do dyspozycji sześć zróżnicowanych rozmiarów nagłówków.

#### Przykład :

```
<h1> nagłówek stopnia 1 </h1> - 1
<h2> nagłówek stopnia 2 </h2>
<h3> nagłówek stopnia 3 </h3>
<h4> nagłówek stopnia 4 </h4>
<h5> nagłówek stopnia 5 </h5>
<h6> nagłówek stopnia 6 </h6> - 2
```
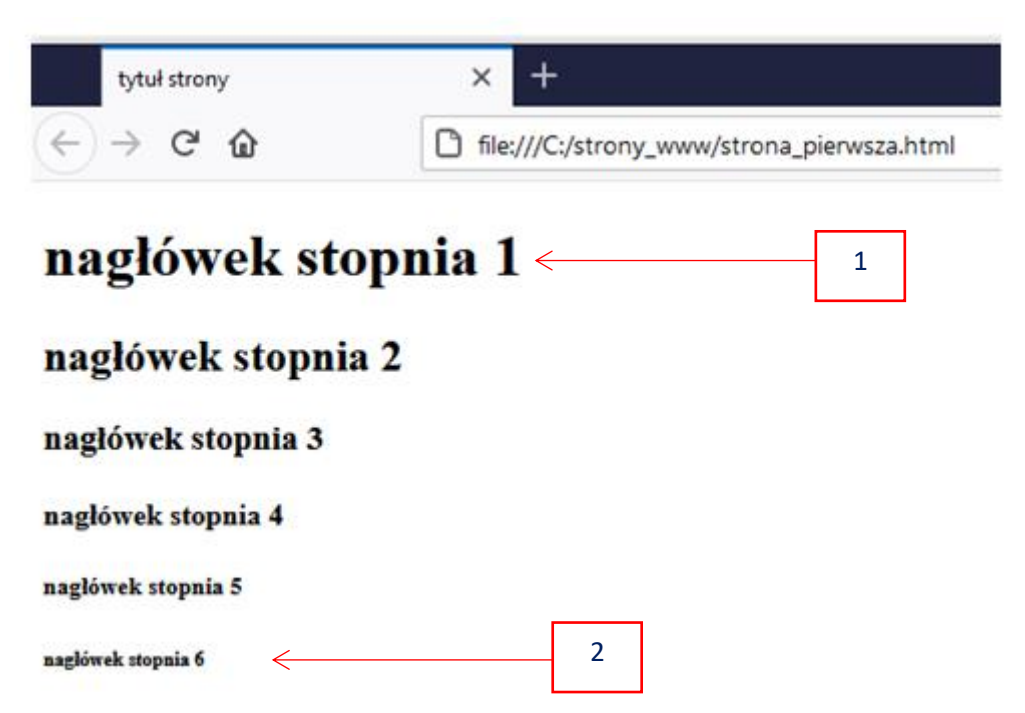

### **Blok tekstu-akapit**  $\langle p \rangle \langle p \rangle$

Tekst znajdujący się w akapicie automatycznie dopasowuje się do szerokości okna przeglądarki (dopasowuje się do rozdzielczości okna). Jest to rzecz jak najzupełniej normalna i niestety bardzo często przy źle zaprojektowanej stronie może prowadzić do powstawania problemu – popularnego "rozjeżdżania się" zawartości okna przeglądarki.

Przykład :

```
<p> To jest przykładowy tekst stanowiący akapit numer 1.</p>
<p> To jest przykładowy tekst stanowiący akapit numer 2.</p>
```
Wynik zapisania i uruchomienia powyższego kodu:

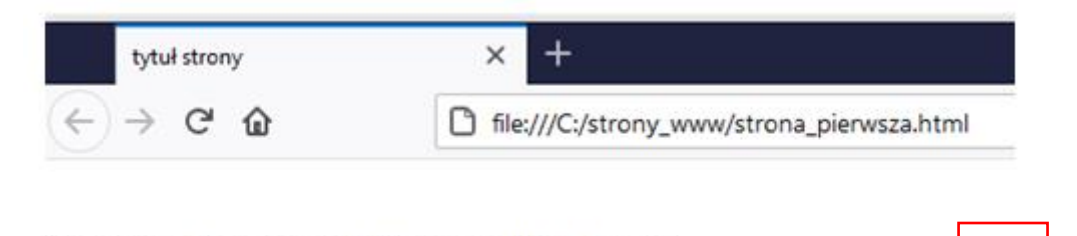

3

To jest przykładowy tekst stanowiący akapit numer 2.

To jest przykładowy tekst stanowiący akapit numer 1 ←

### **cytat <blockquote> </blockquote>** - **<sup>4</sup>**

Tworząc stronę internetową, prędzej czy później możesz stanąć przed koniecznością opublikowania na niej fragmentu tekstu pochodzącego z innej strony bądź książki lub gazety. Sytuację taką przewidziano podczas tworzenia specyfikacji języka HTML i dodano do niej znacznik **<blockquote> </blockquote>** , który służy do oznaczania większego bloku tekstu będącego cytatem.

Jako atrybut znacznika podaje się cite=" ", który pozawala podać źródło cytowanego tekstu. Element ten nie jest widoczny w treści tworzonej strony i można do niego dotrzeć, analizując kod HTML. Przykład :

<blockquote cite="http://ajakiś.adres/nazwa.pliku"> Lorem ipsum dolor sit amet, consectetur adipiscing elit. Proin nibh augue, suscipit a, scelerisque sed, lacinia in, mi. Cras vel lorem. Etiam pellentesque aliquet tellus. Phasellus pharetra nulla ac diam. Quisque semper justo at risus. Donec venenatis, turpis vel hendrerit interdum, dui ligula ultricies purus, sed posuere libero dui id orci. Nam congue, pede vitae dapibus aliquet, elit magna vulputate arcu, vel tempus metus leo non est. Etiam sit amet lectus quis est congue mollis. Phasellus congue lacus eget neque. Phasellus ornare, ante vitae consectetuer consequat, purus sapien ultricies dolor, et mollis pede metus eget nisi. Praesent sodales velit quis augue. Cras suscipit, urna at aliquam rhoncus, urna quam viverra nisi, in interdum massa nibh nec erat. </blockquote>

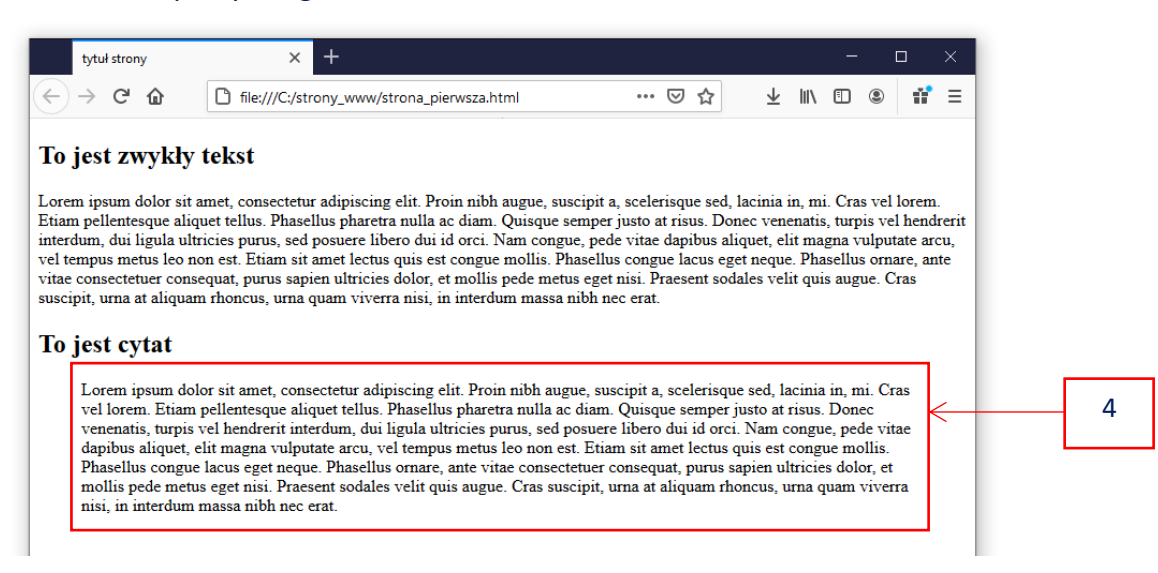

**linia pozioma**- **<hr />** specyfikacja języka HTML5 przewiduje możliwość umieszczania na stronie poziomej linii, która może służyć jako pseudograficzny przerywnik dla większej partii publikowanej treści. -

#### Przykład :

5

<p>Lorem ipsum dolor sit amet, consectetur adipiscing elit. Proin nibh augue, suscipit a, scelerisque sed, lacinia in, mi. Cras vel lorem. Etiam pellentesque aliquet tellus. Phasellus pharetra nulla ac diam. Quisque semper justo at risus. Donec venenatis, turpis vel hendrerit interdum, dui ligula ultricies purus, sed posuere libero dui id orci. Nam congue, pede vitae dapibus aliquet, elit magna vulputate arcu, vel tempus metus leo non est. Etiam sit amet lectus quis est congue mollis. Phasellus congue lacus eget neque. Phasellus ornare, ante vitae consectetuer consequat, purus sapien ultricies dolor, et mollis pede metus eget nisi. Praesent sodales velit quis augue. Cras suscipit, urna at aliquam rhoncus, urna quam viverra nisi, in interdum massa nibh nec errat

```
\langle/p>
```
 $\langle$ hr />

<p>Lorem ipsum dolor sit amet, consectetur adipiscing elit. Proin nibh augue, suscipit a, scelerisque sed, lacinia in, mi. Cras vel lorem. Etiam pellentesque aliquet tellus. Phasellus pharetra nulla ac diam. Quisque semper justo at risus. Donec venenatis, turpis vel hendrerit interdum, dui ligula ultricies purus, sed posuere libero dui id orci. Nam congue, pede vitae dapibus aliquet, elit magna vulputate arcu, vel tempus metus leo non est. Etiam sit amet lectus quis est congue mollis. Phasellus congue lacus eget neque. Phasellus ornare, ante vitae consectetuer consequat, purus sapien ultricies dolor, et mollis pede metus eget nisi. Praesent sodales velit quis augue. Cras suscipit, urna at aliquam rhoncus, urna quam viverra nisi, in interdum massa nibh nec errat

<p>

#### Wynik zapisania i uruchomienia powyższego kodu:

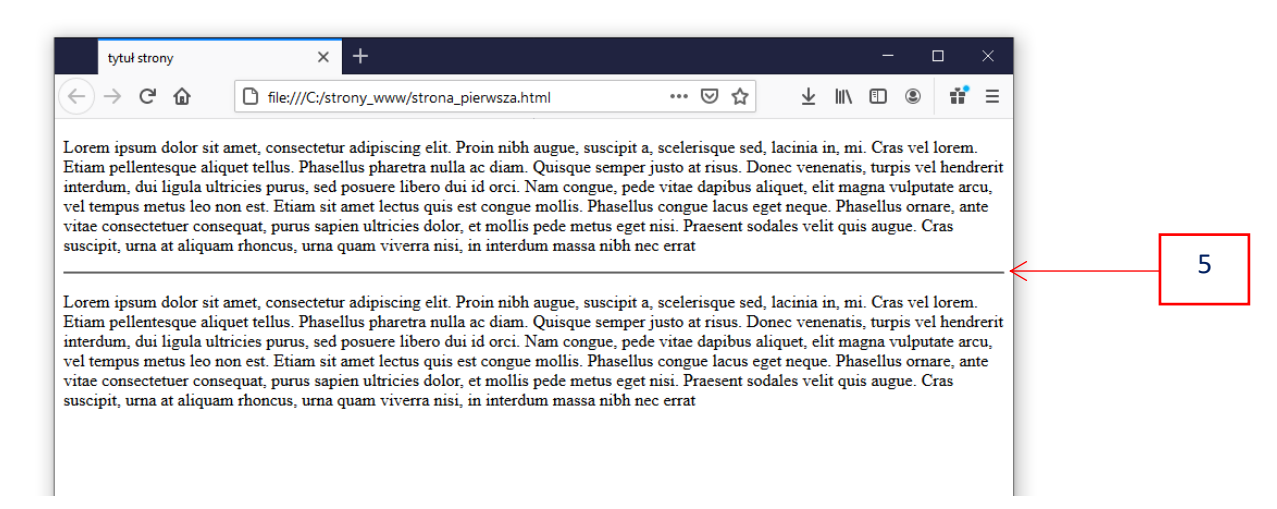

### **Zachowanie pierwotnego formatowania**

**– znacznik <pre></pre> - tworzy nowy blok i zachowuje ręcznie nadane** 

formatowanie. Bardzo przydatny przy prezentowaniu np. fragmentu kodu na stronie WWW.

Przykład - chcę aby na stronie został wyświetlony kod programu dokładnie w taki sposób jak został zapisany (sformatowany):

```
<pre>
     n=int(input("wpisz liczbę całkowitą "))
     d=2c = d \leq n/2ld = 0for i in range(c):
         if (n % d == 0):
              ld = ld + 1print("Liczba dzielnikow wlasciwych wiekszych od 1: ")
     print (\nldots)"\n")
```
Wynik zapisania i uruchomienia powyższego kodu:

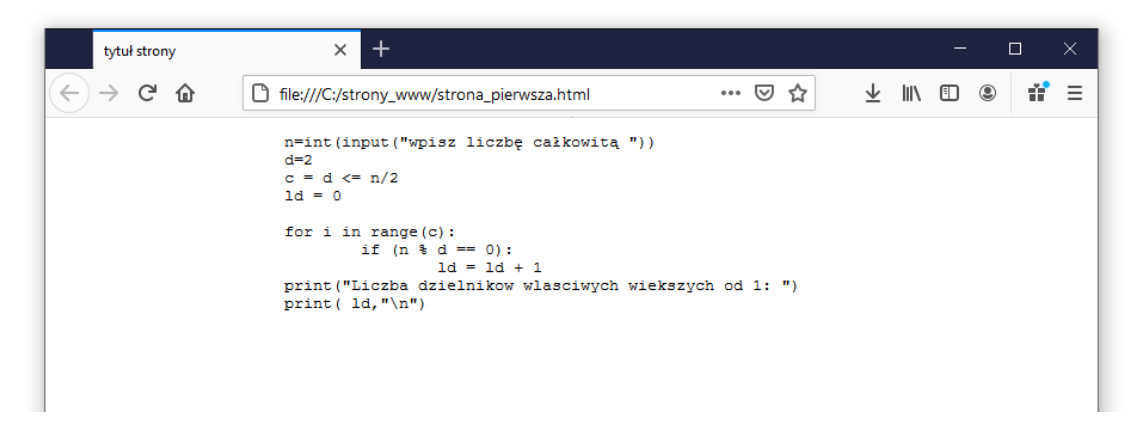

### **Elementy** – **<figure></figure>** i **<figcaption></figcaption>**

- jedną z nowości wprowadzonych w języku HTML5 jest możliwość wydzielenia grupy elementów stanowiących logiczną całość. Na przykład chcę przedstawić tabelę wraz z podpisem lub przykładowy listing kodu wraz z podpisem. - 6

Do łączenia kilku elementów w logiczną całość używamy znacznika <figure> /figure>, który możemy uzupełnić znacznikiem <figcaption></figcaption>, odpowiadającym za podpis danej grupy elementów

#### Przykład:

```
<p>Przykład użycia znaczników umożliwiających wydzielanie grupy elementów</p>
<figure>
<figcaption>Tabela 1. Przykład wykorzystania znacznika &lt; pre&gt; </figcaption>
<pre>
     =================
     | Prosta tabela |
     ----------------
     | 1 | 2 |
     | 3 | 4 |
     | 5 | 6 |
     ================
</pre>
</figure>
<p>Jakiś dowolny inny tekst</p>
```
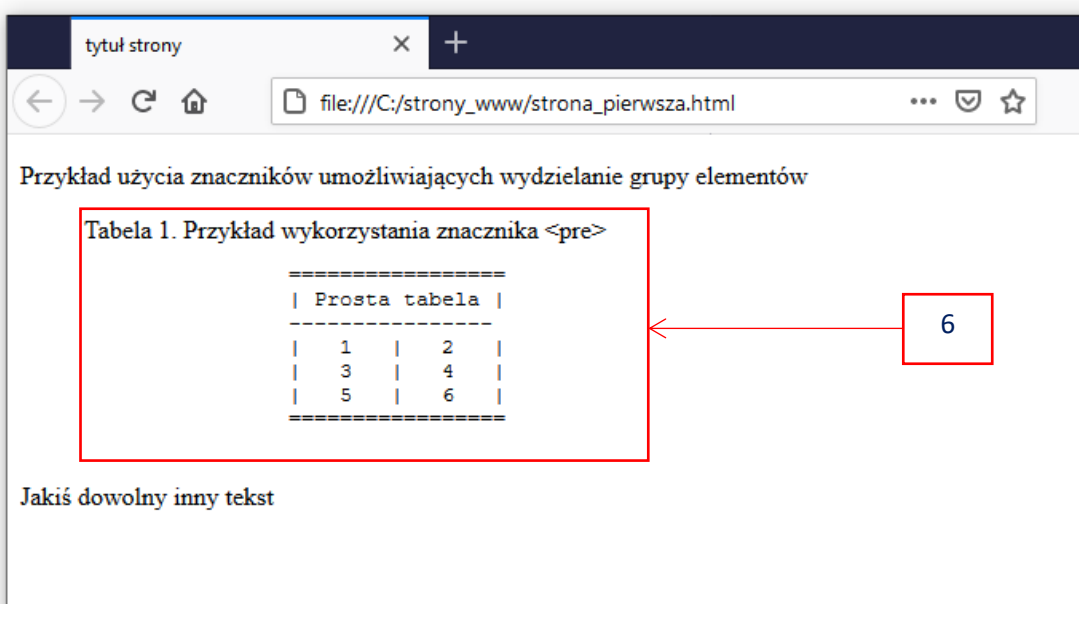

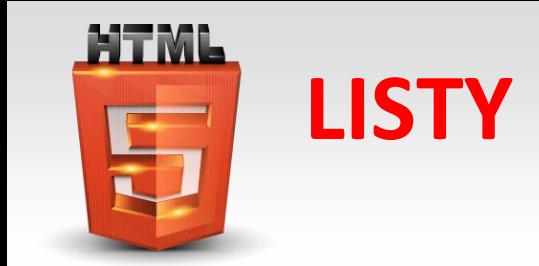

### Listy numerowane - znacznik <o1></o1>

Konstrukcja listy:

```
<sub>0</sub>1></sub>
      <li>Pierwszy element listy</li>
      <li>Drugi element listy</li>
      <li>Trzeci element listy</li>
```
 $\langle$ /ol>

Wynik zapisania i uruchomienia powyższego kodu:

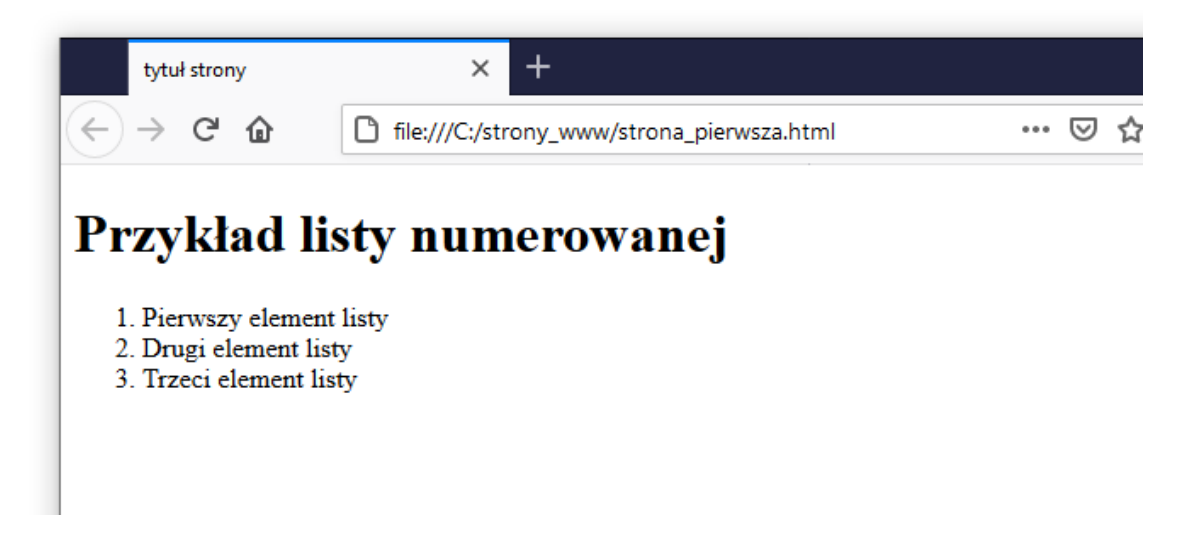

### **Listy wypunktowane – znacznik <ul></ul>**

#### Konstrukcja listy:

```
<sub>u1></sub></sub>
      <li>Pierwszy element listy</li>
      <li>Drugi element listy</li>
      <li>Trzeci element listy</li>
```
 $\langle$ /ul>

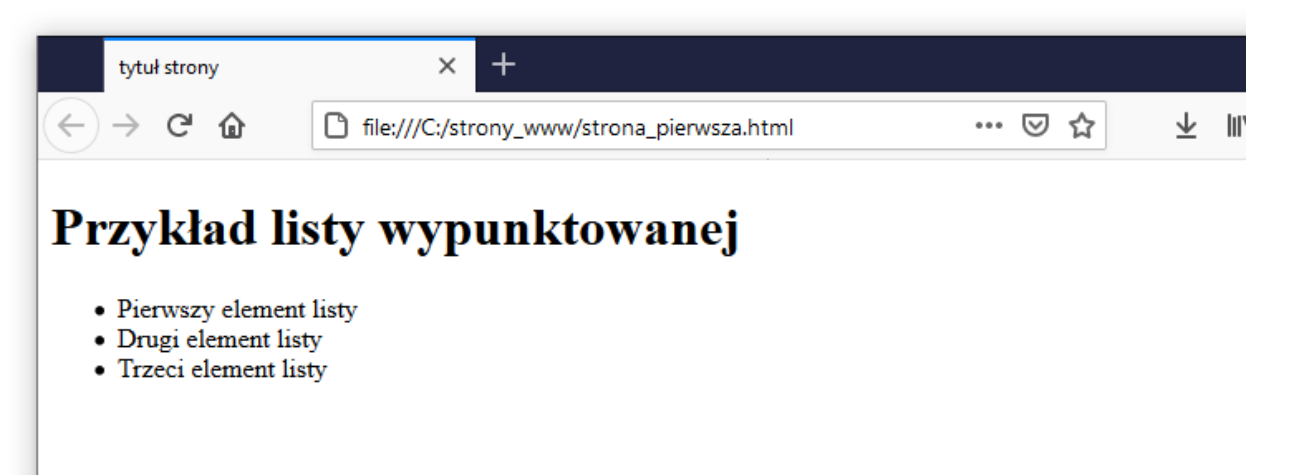

### **Lista definicji – znacznik <dl></dl>**

#### Konstrukcja listy:

```
<dl><dt>Pierwsze słowo definiowane</dt>
     <dd>Opis pierwszego słowa definiowanego</dd>
     <dt>Drugie słowo definiowane</dt>
     <dd>Opis drugiego słowa definiowanego</dd>
\langle/dl>
```
Wynik zapisania i uruchomienia powyższego kodu:

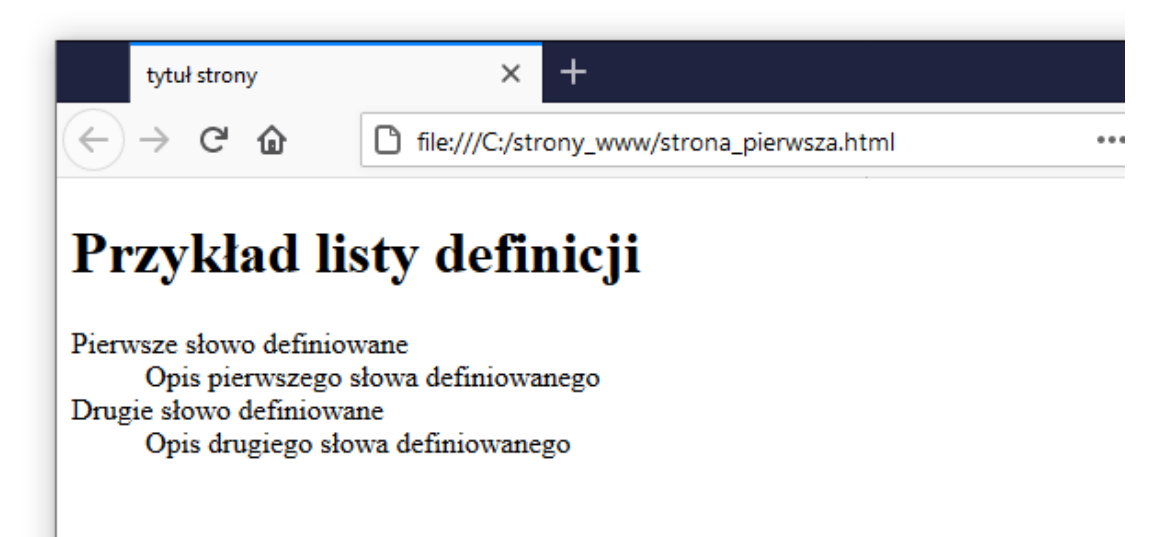

### **Grupowanie znaczników** – **znacznik <div></div>**

Znacznik <div></div> jest odpowiedzialny za grupowanie znaczników. Służy do tworzenia warstw w dokumencie WWW. Umożliwia stosownie styli CSS na większej liczbie znaczników. Może być stosowany z innymi elementami np. tabelami i listami. Może pełnić również funkcje strukturalne podobnie jak znaczniki strukturalne wprowadzone przez HTML5.

Przykład:

```
<div>
     <p>Pierwsze blok tekstu</p>
     <p>Drugi blok tekstu</p>
     <h1>Nagłówek stopnia pierwszego</h1>
</div>
```
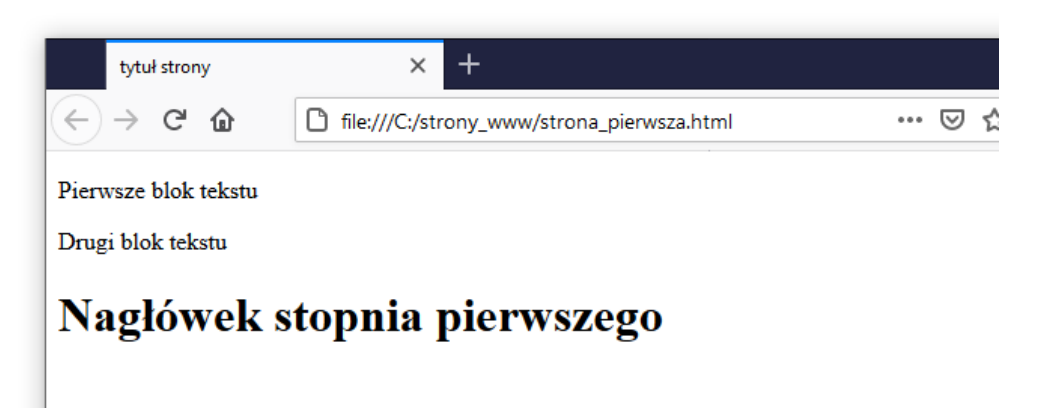

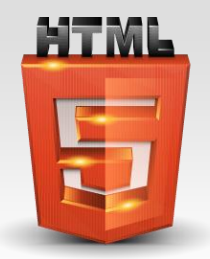

# **Podstawowe znaczniki języka HTML5 Elementy wstawiane**

Elementy wstawiane to znaczniki, które wykorzystujemy podczas pracy nad małymi fragmentami większych bloków i za ich pomocą nadajemy semantyczne znaczenie. Na przykład jeżeli chcemy wyróżnić jedno słowo wchodzące w skład całego akapitu, to wtedy możemy mówić o elemencie wstawianym.

Cechą charakterystyczną każdego z elementów wstawianych jest to, że nie tworzy on nowej części strony, która jest oddzielona od pozostałych wyraźną przerwą.

Oto niektóre (nie wszystkie) z wybranych elementów wstawianych.

# Znacznik <br/>>- koniec akapitu i przejście do nowej linii (nazywany czasami znacznikiem

złamania linii) - 5

#### Przykład : <p> To jest przykładowy tekst stanowiący akapit numer 1.</p>  $\braket{br/}$ <p> To jest przykładowy tekst stanowiący akapit numer 2.</p>

Wynik zapisania i uruchomienia powyższego kodu:

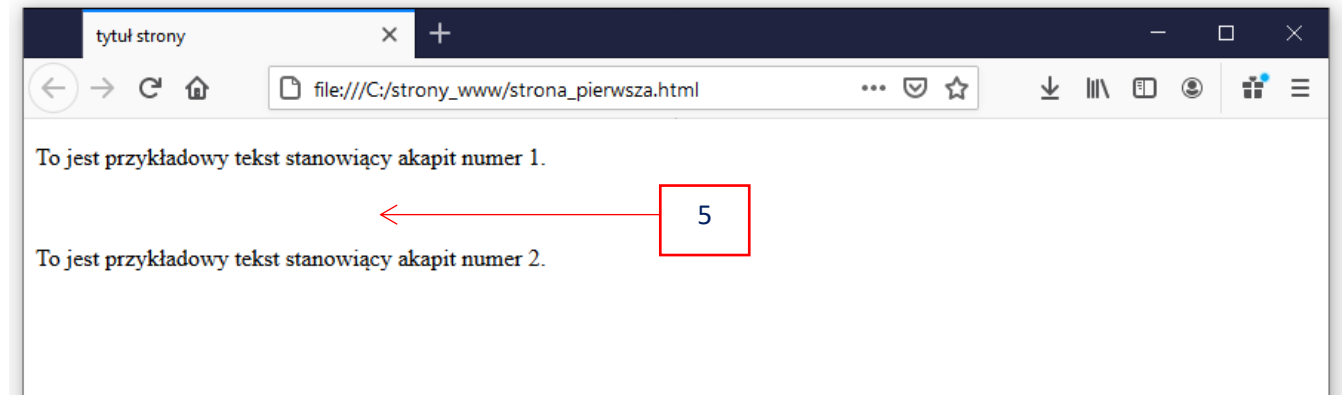

Znacznik <em></em>- wyświetlanie akcentowanego fragmentu tekstu w postaci

czcionki pochyłej.

Przykład :

<p> To jest <em>element wyróżniony czcionką pochyłą</em>.</p>

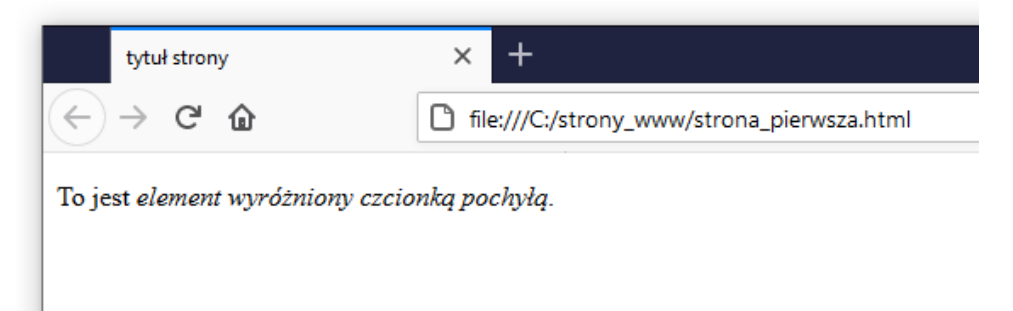

## Znacznik <strong></strong> - wyświetlanie fragmentu tekstu w

postaci czcionki pogrubionej.

Przykład :

<p> To jest <strong>element wyróżniony czcionką pogrubioną</strong>.</p>

Wynik zapisania i uruchomienia powyższego kodu:

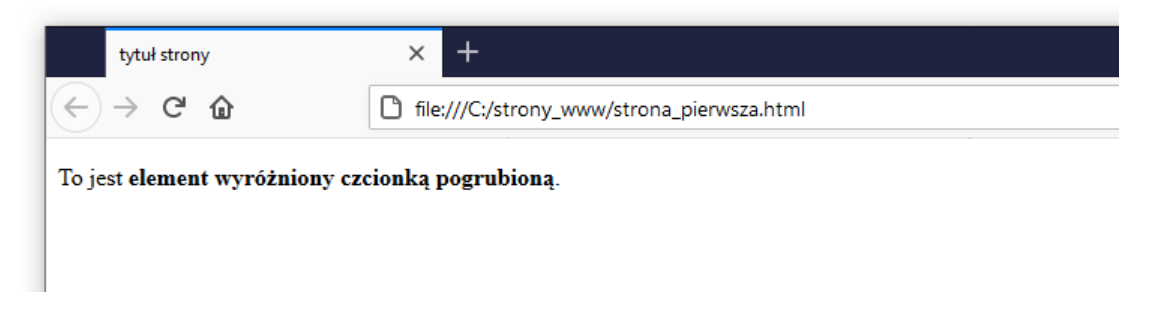

### Znacznik <b></b>- wyświetlanie fragmentu tekstu w postaci czcionki pogrubionej.

Przykład :

<p> To jest <b>element wyróżniony czcionką pogrubioną</b>.</p>

Wynik zapisania i uruchomienia powyższego kodu:

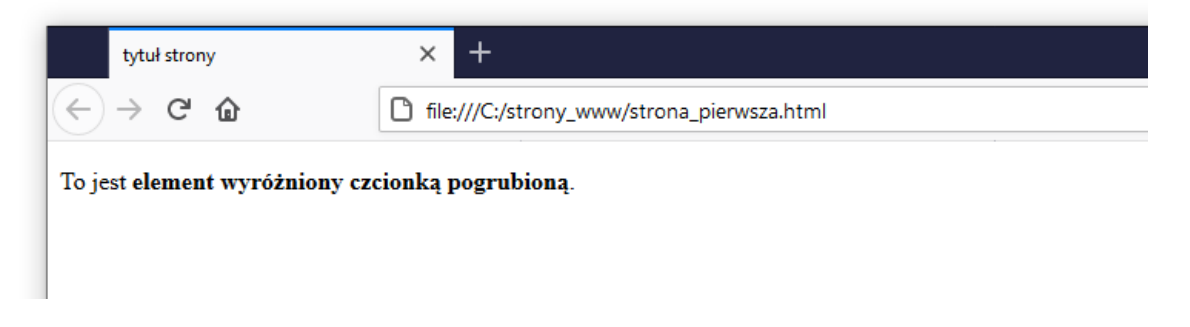

### Znacznik < sma $11$ ></sma $11$ >- wyświetlanie fragmentu tekstu w postaci

czcionki pomniejszonej.

Przykład :

<h1> To jest <small>element wyróżniony czcionką pomniejszoną</small>.</h1>

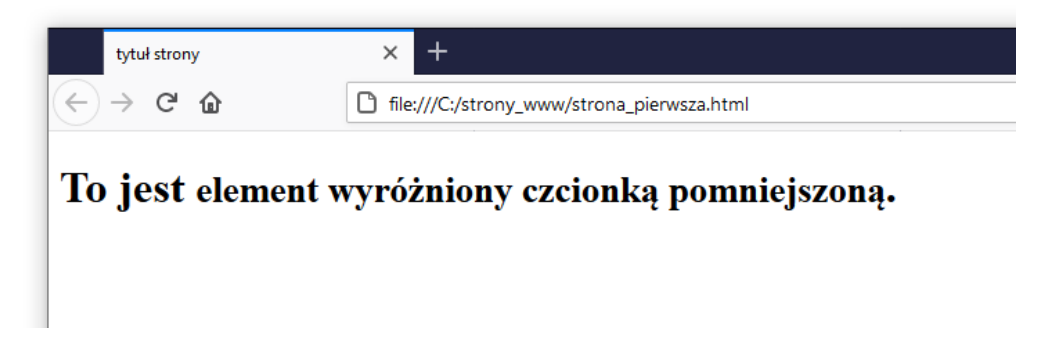

### Znacznik <cite></cite>- służy do zaznaczenia odwołania w tekście do

tytułu konkretnej pracy (książki, artykułu , filmu, itd.). Zaznaczony fragment tekstu zostanie wyświetlony w postaci kursywy.

#### Przykład :

```
<p> To jest wyróżniony tytuł książki: <cite>HTML5. Podręcznik 
programisty</cite>.</p>
```
#### Wynik zapisania i uruchomienia powyższego kodu:

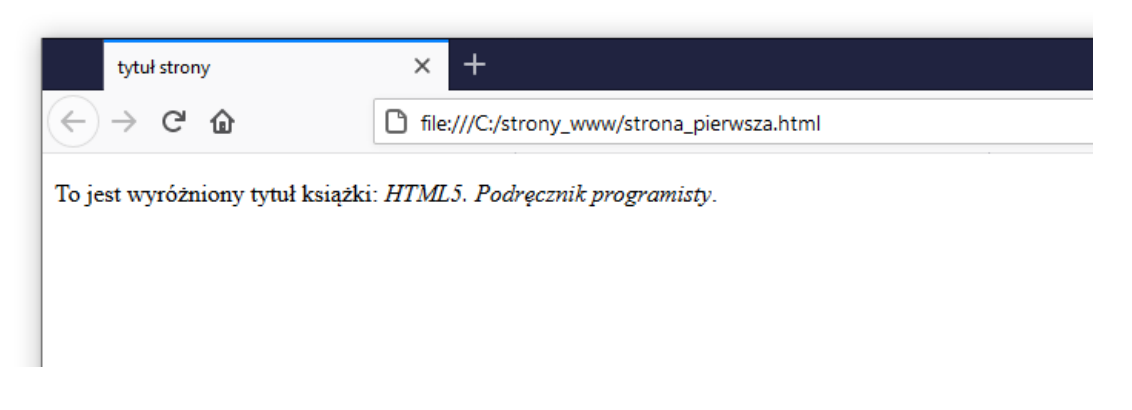

### $\mathbf{Znacznik} \langle i \rangle$   $\langle i \rangle$   $\rightarrow$  fragment tekstu zostanie wyświetlony w postaci kursywy.

#### Przykład :

<p> To jest wyróżniony tytuł książki: <i>HTML5. Podręcznik programisty</i>.</p>

Wynik zapisania i uruchomienia powyższego kodu:

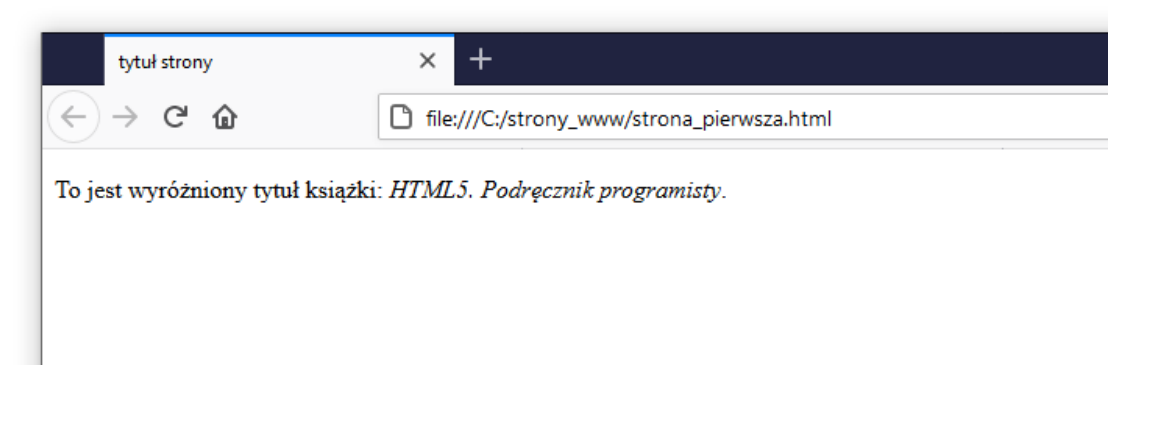

Znacznik <q></q> - służy do oznaczania cytatu umieszczonego w większym bloku tekstu – np. w akapicie. Tekst oznaczony tym znacznikiem będzie wyświetlony w cudzysłowie.

Przykład :

<p> To jest <q>tekst wyróżniony cudzysłowem</q>.</p>

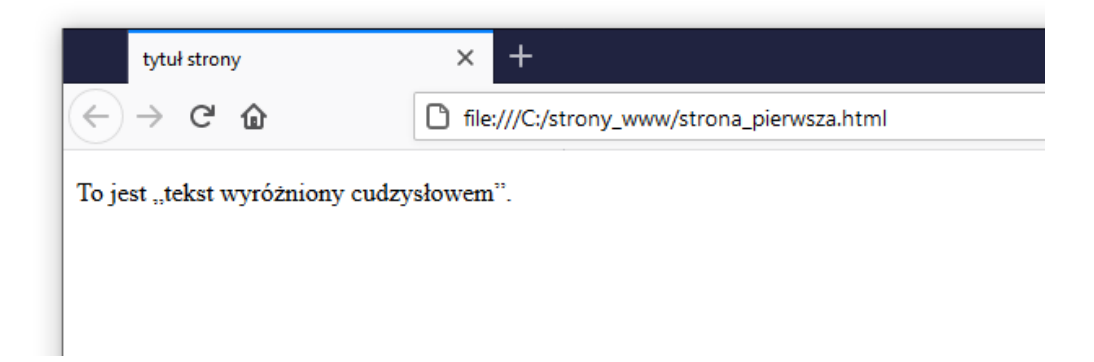

### **Znacznik <sup></sup>**- index górny

Przykład :

<p> To jest zmienna równa x<sup>2</sup>.</p>

Wynik zapisania i uruchomienia powyższego kodu:

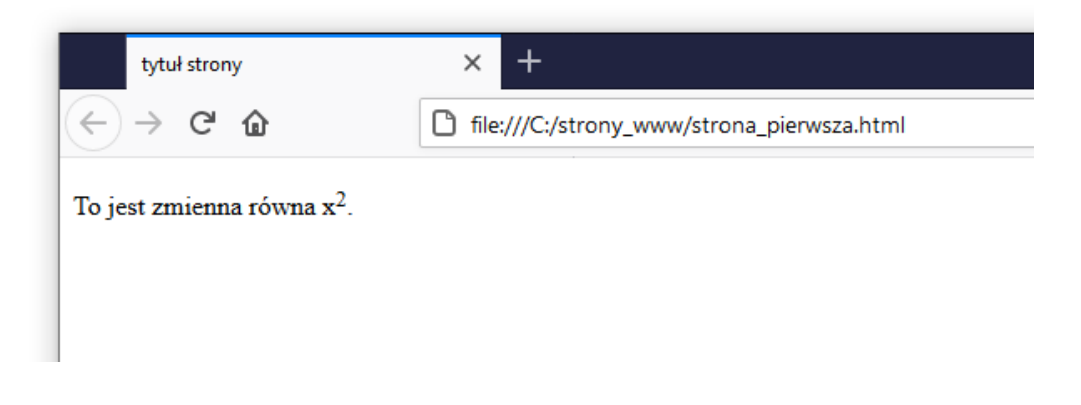

### **Znacznik <sub></sub>**- index dolny

Przykład :

<p> To jest zmienna x<sub>2</sub>.</p>

Wynik zapisania i uruchomienia powyższego kodu:

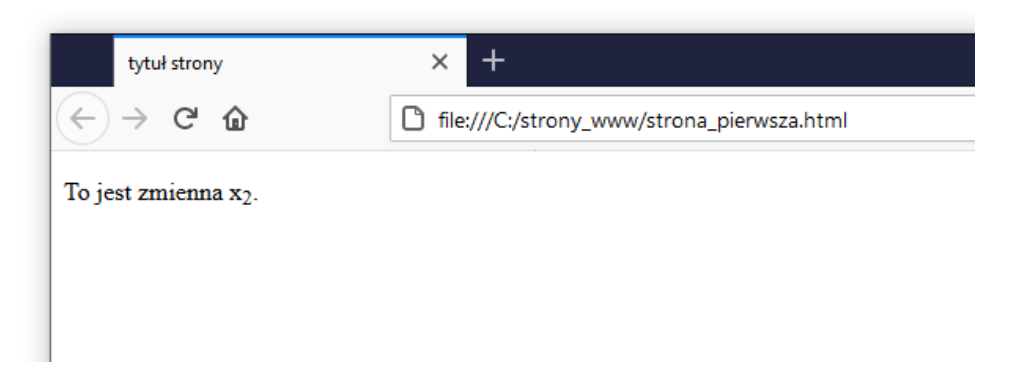

### **Znacznik <code></code>**- przeznaczony do oznaczania kodu

programistycznego na stronie. Oznaczony kod ma domyślnie ustawioną czcionkę o stałej szerokości.

#### Przykład :

```
<figure> 
<figcaption>Listing 1 </figcaption>
<code></code>
      ul.lista
      {
      display: list-item;
      list-style-type: none;
      color: red;
      margin-left:4em;
      text-indent: -1em;
      }
\langle/code>
</figure>
```
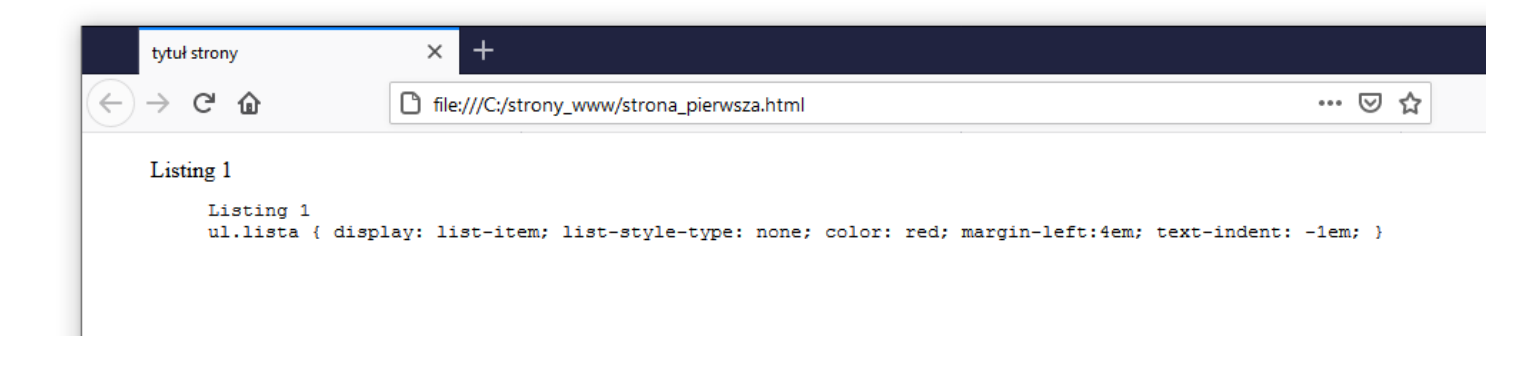

### Znacznik <span></span>- nie służy do bezpośredniego formatowania tekstu,

ani nadawania mu jakiegokolwiek znaczenia. W połączeniu z arkuszami stylów daje sporo możliwości formatowania większych fragmentów tekstu oraz inne znaczniki wpisane.

Przykład :

```
<p> To jest wyróżniony tytuł książki: <span style="color: red;"><i>HTML5. 
Podręcznik programisty</i></span>.</p>
```
Wynik zapisania i uruchomienia powyższego kodu:

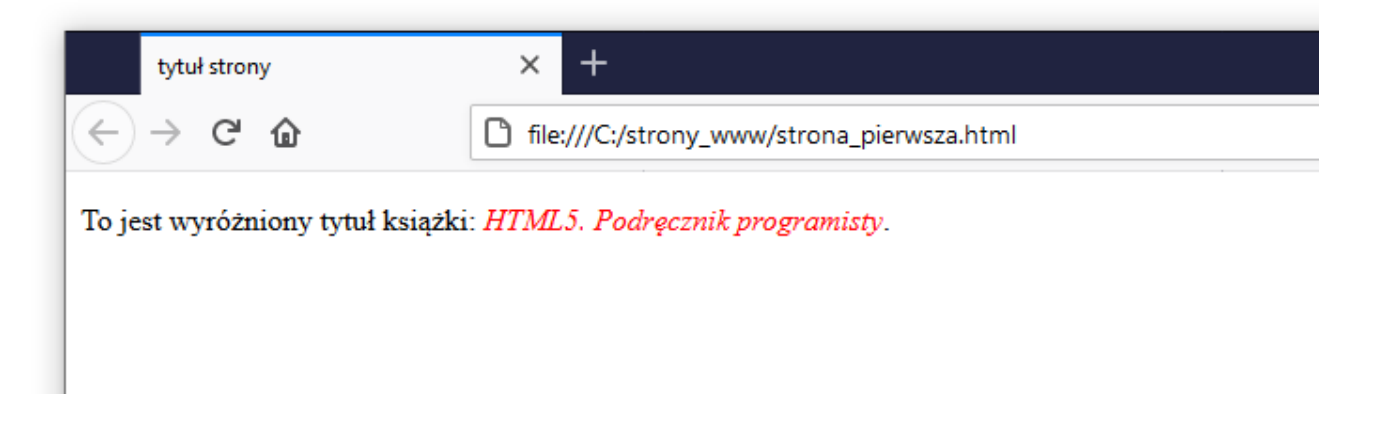

### Znacznik  $\langle$ ins $\rangle$  $\langle$ ins $\rangle$ <sub>- służy do umieszczania tekstu podkreślonego</sub>

Przykład :

<p> To jest podkreślony tytuł książki: <span style="color: red;"><ins>HTML5. Podręcznik programisty</ins></span>.</p>

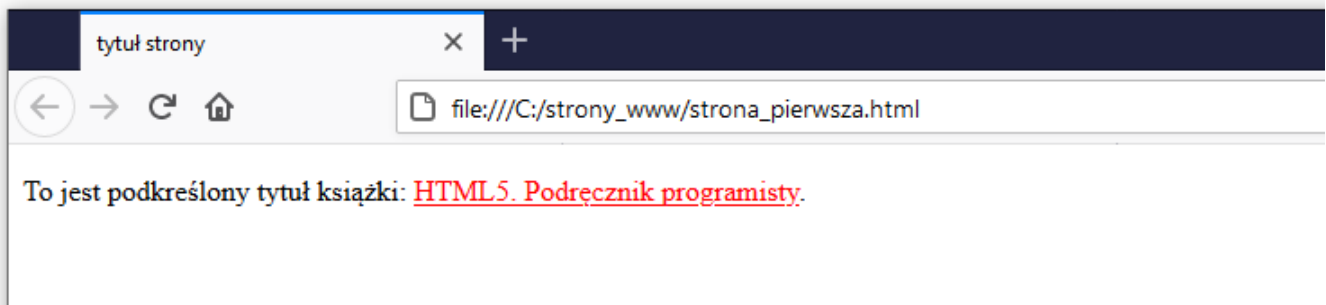

### Znacznik <de1></de1> - służy do umieszczania tekstu przekreślonego

#### Przykład :

<p> To jest tytuł książki skreślonej z wykazu: <span style="color: red;"><del>HTML5. Podręcznik programisty</del></span>.</p>

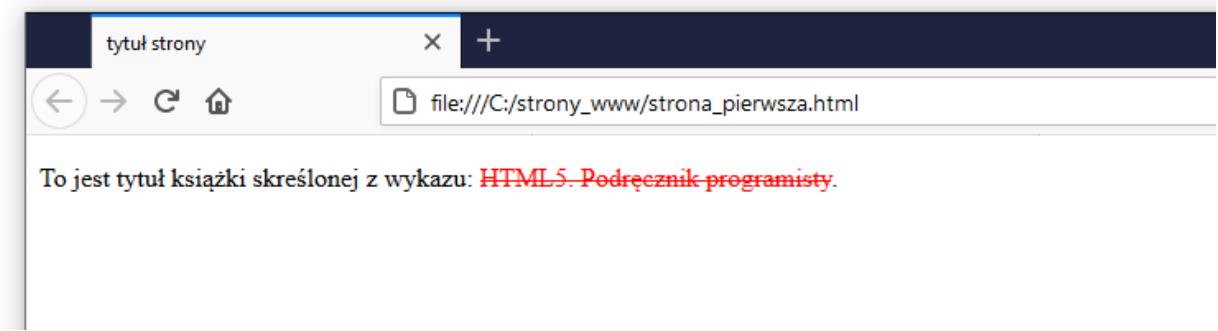